# **T-Cam TC895 4G-riistakamera**

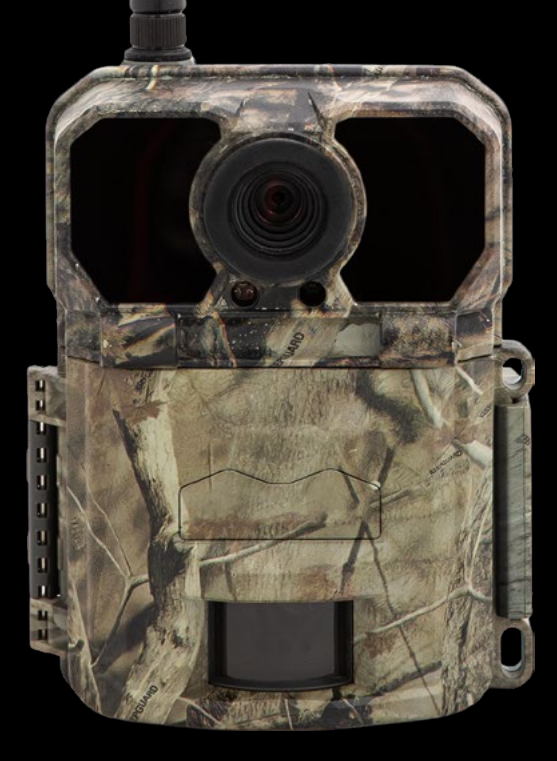

Käyttöohje v. 1.0.0

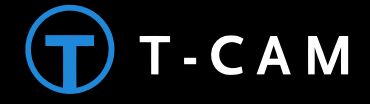

### **Onnittelut, kun valitsit T-Cam TC895 riistakameran!**

TC895 on huippulaadukas 30 MP lähettävä 4G-riistakamera. Kamera lähettää täysikokoisen kuvan sekä Full HD videot ja on tehty kestämään Suomen vaihtelevia sääoloja.

Kamerassa on monipuoliset ajastustoiminnot, timelapse, säädettävä liiketunnistin, sekä yökuvaukseen näkymätön inframustasalama.

Helppo käyttöönotto Seneramin avulla! Katso käyttöönotto-ohje alempaa.

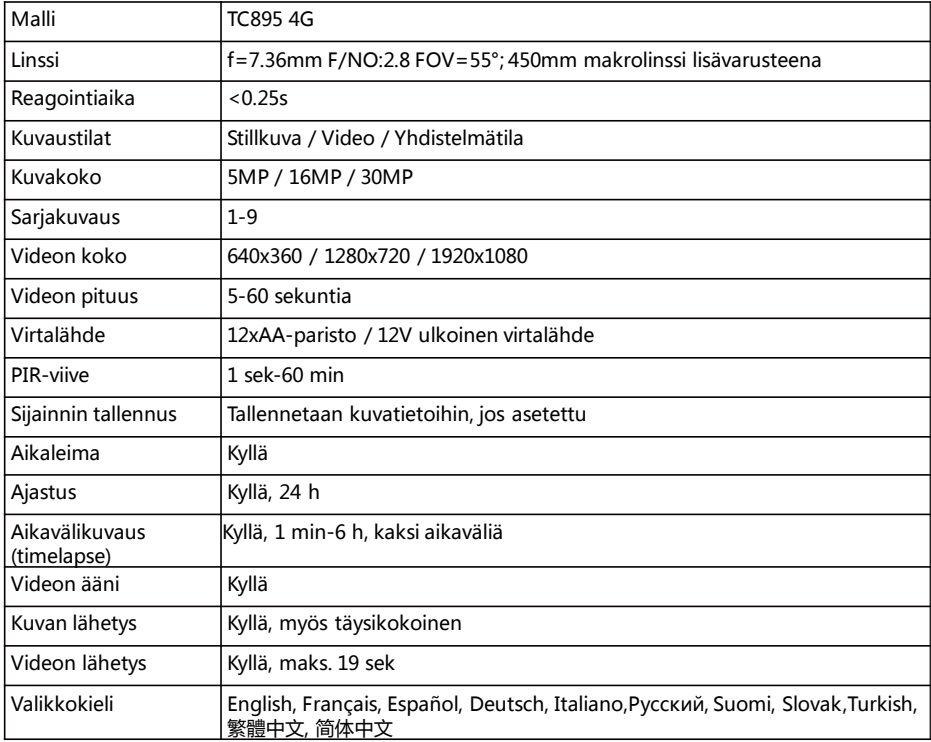

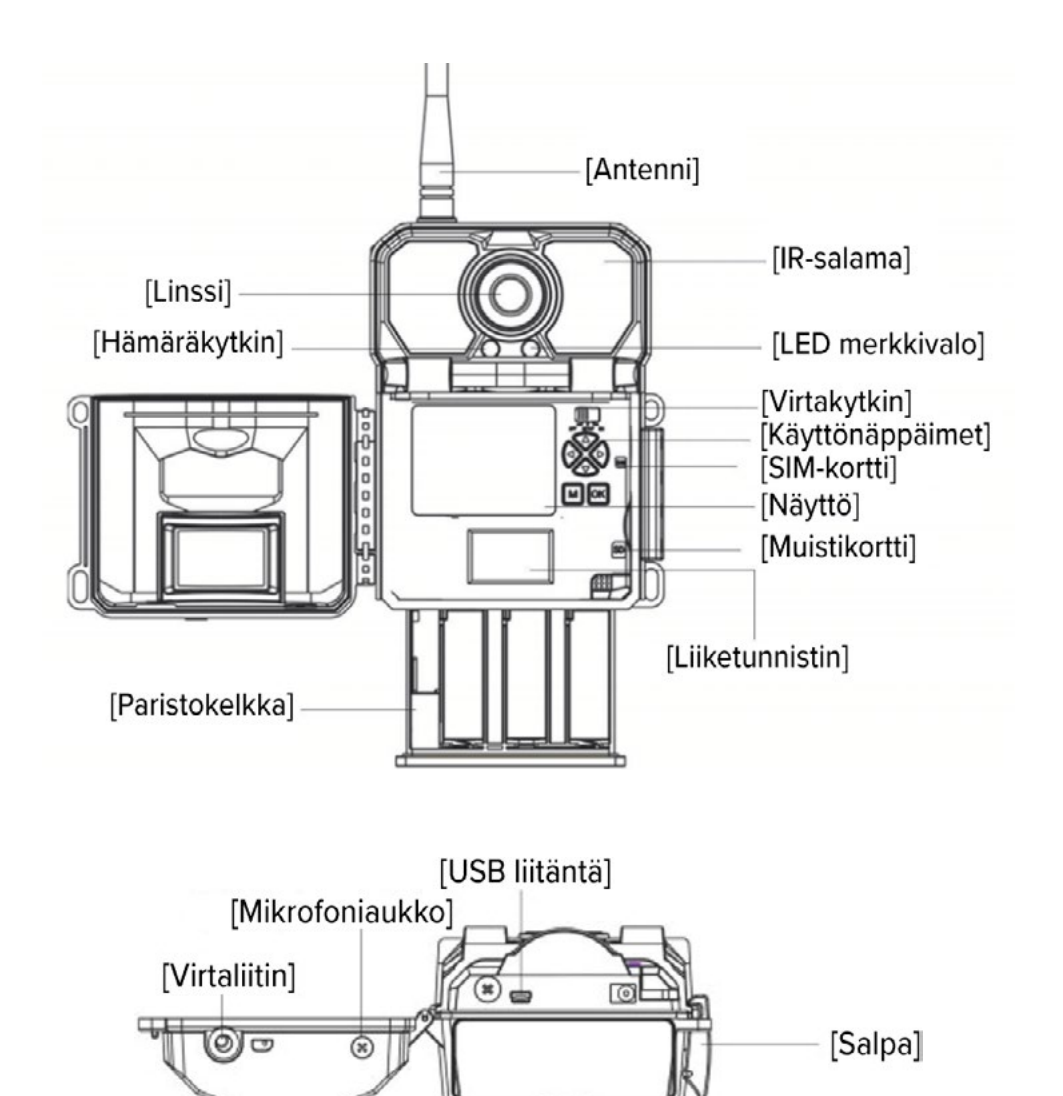

### **Ota kamerasi nyt käyttöön!**

- 1. Asenna kameraan paristot. Kamera toimii 12 kpl AA-paristoja. Litiumparistoilla saat pidemmän toiminta-ajan. Älä käytä ladattavia paristoja!
- 2. Ota muistikorttisi esille. Kamera tukee jopa 64 GB muistikorttia! Muistikortti tulee alustaa ennen käyttöönottoa. Voit tehdä tämän tietokoneella tai kameran asetusvalikossa (format). Asenna kortti aina kameran ollessa OFF-asennossa.
- 3. Seuraavaksi ota kamera käyttöön Seneram pilvipalvelussa. Mene osoitteeseen **seneram.com/aloita**

#### **Ohjattu asennustoiminto opastaa sinua tästä eteenpäin! Kamerasi tunnistetaan mukana saamasi koodin perusteella.**

4. Kun olet saanut ladattua Seneram-asetukset kameraasi, kytke kamera SETUP-tilaan, paina MENU-näppäintä (M) ja valitse haluamasi asetukset, kuten kuvan koko tai videon pituus. Liiku valikossa sivulle-näppäimillä ja valitse sopiva asetus ylös/alas-painikkeilla. Hyväksy OK-painikkeella.

Voit kokeilla kameran liiketunnistusta asettamalla kameran SETUPtilaan, jonka jälkeen LED-merkkivalo vilkkuu aina sen havaitessa liikettä. Näin voit etsiä sopivan sijoittelun kamerallesi.

5. Kun olet asettanut sopivat asetukset, käännä virtakytkin ON-asentoon. Kamerasi on nyt aktiivinen!

### **Toimintatila**

Kamerassa on kolme toimintatilaa: **OFF** / **SETUP / ON**

#### **[OFF] tilassa**

• Voit vaihtaa kameran paristot tai muistikortin ja liitä USB-kaapelilla tietokoneeseen. Poista paristot, jos kamera on käyttämä pitkään.

#### **[ON] tilassa**

• Kamera on aktiivisena ja kuvaa asetettujen parametrien mukaisesti. Käyttönäppäimet eivät ole käytettävissä ON-asennossa.

#### **[SETUP] tilassa**

• SETUP-tilassa voit määrittää kameran asetukset värinäytön ja käyttönäppäinten avulla, sekä katsella tallennettuja kuvia ja videoita.

## **Näytön tiedot**

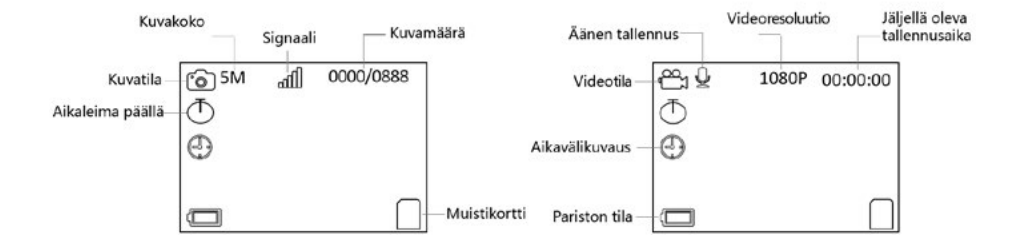

### **Asetukset**

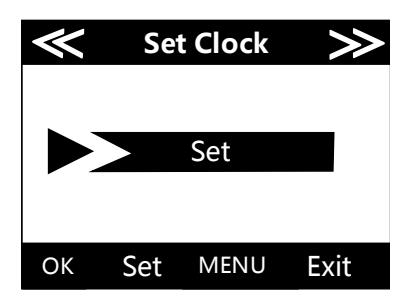

#### **Päivämäärä ja kello**

Paina OK ja valitse YLÖS/ALAS näppäimillä asetus. Vaihda muokattavaa kenttää VASEN/OIKEA näppäimillä. Hyväksy painamalla OK.

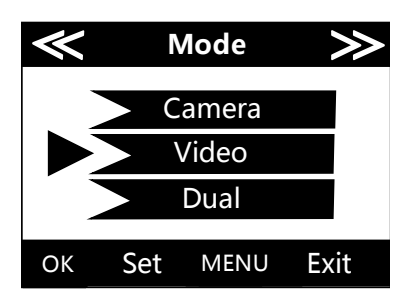

#### **Kuvaustila**

Valitse kameran kuvaustila kuvan ja videon välillä. "Dual" asetus on yhdistelmätila, jossa kamera tallentaa sekä kuvan, että videon.

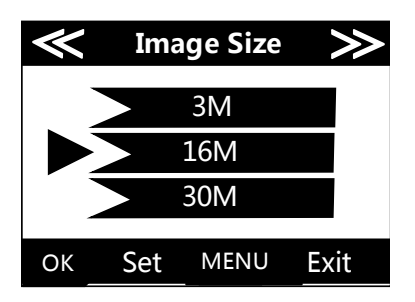

#### **Kuvan koko**

Valitse kuvan koko. Suurempi kuvakoko tuottaa parempilaatuisen kuvan, mutta myös vie enemmän tilaa muistikortilla.

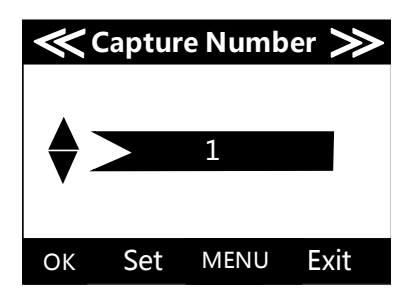

#### **Sarjakuvaus**

Valitse, kuinka monta kuvaa kamera ottaa yhdellä liiketunnistuksella. Asetus koskee myös aikavaälikuvausta.

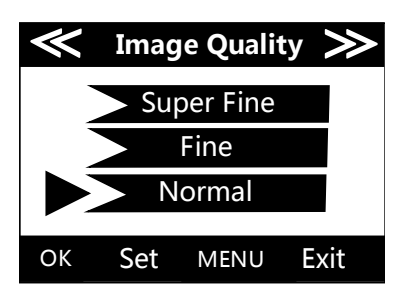

#### **Kuvan pakkauslaatu**

Valitse tallennettavien kuvien pakkauslaatu. "Super Fine" antaa parhaimman laatuisen kuvan, "Normal" vie vähiten tilaa muistikortilla.

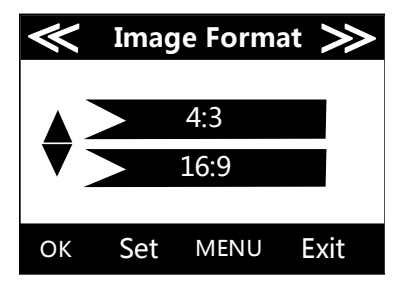

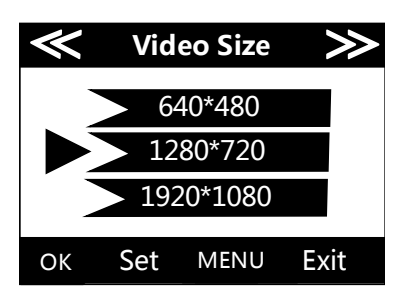

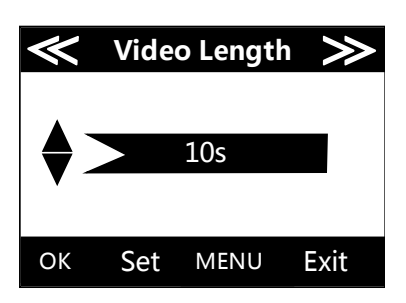

#### **Kuvasuhde**

Valitse tallennettavien kuvien kuvasuhde. 4:3 tuottaa suuremman kuva-alan. 16:9 rajaa kuvan yleiseen television ja tietokoneen käyttämään laajakuvakokoon.

#### **Videon resoluutio**

1920x1080 Full HD tuottaa tarkimman kuvan. 640x480 vie vähiten tilaa muistikortilla, ja on nopein lähettää, mutta on selvästi heikompilaatuinen.

#### **Videon pituus**

Valitse videotallenteen pituus. Vakiovalinta on 10 sekuntia. Voit valita pituudeksi 5–60 sekuntia. Kamera voi lähettää maks. 19 sek videon!

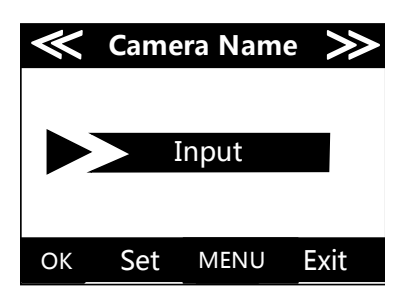

#### **Kameran nimi**

Voit antaa kamerallesi 10 merkkiä pitkän nimen. Nimi tallentuu kuviin, jos aikaleima-asetus on päällä.

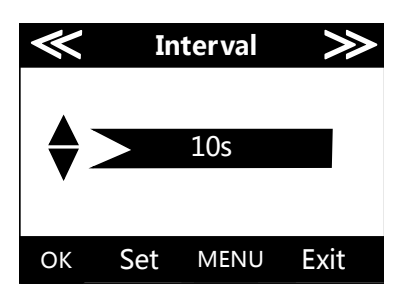

#### **PIR-viive**

Määritä kuinka kauan kamera "odottaa" ennen uuden kuvan/videon ottamista, kun se on havainnut liikettä. Viiveen aikana kamera ei reagoi uudestaan liikkeeseen.

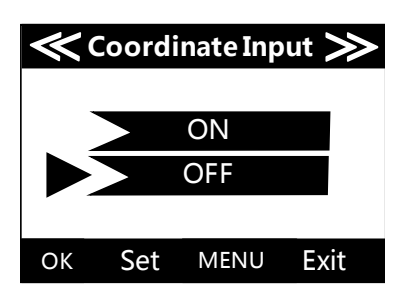

#### **Sijaintitiedot**

Voit asettaa kameralle sijaintitiedot leveys- ja pituusasteissa. Tiedot tallennetan kuvatietoihin.

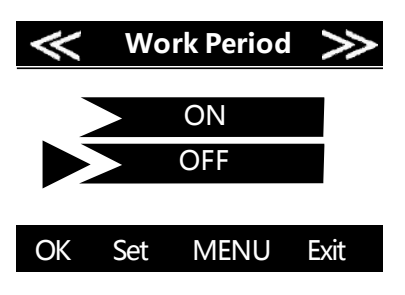

#### **Ajastus**

Voit valita kamerallesi vuorokaudesta aikavälin, jona aikana se ottaa kuvia/videoita. Ajastuksen ulkopuolella kamera ei tallenna kuvia tai videoita.

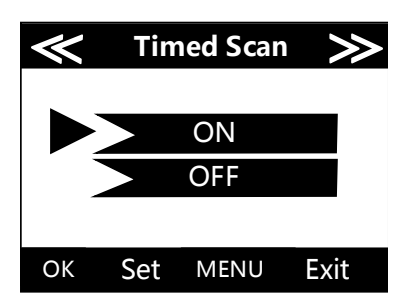

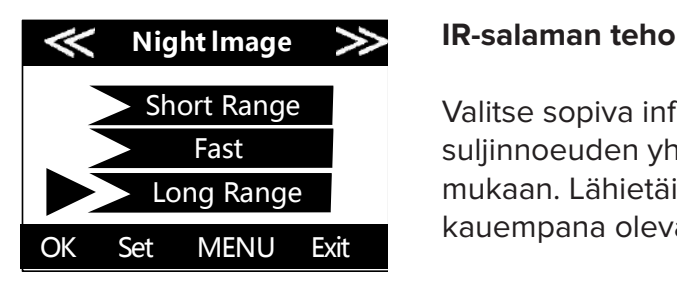

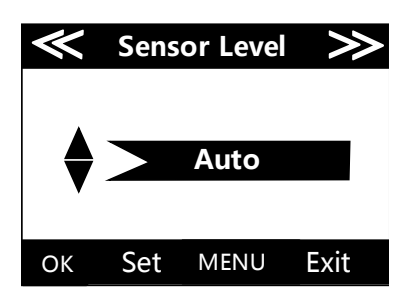

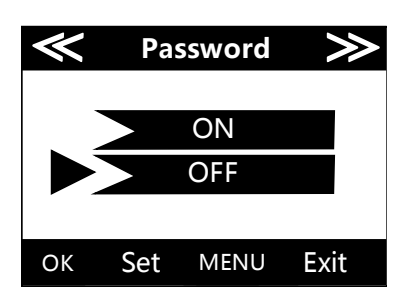

#### **Aikavälikuvaus (timelapse)**

Kamera ottaa kuvia pakotetusti määritellyn ajan välein. Aika kuvien välillä 1 min–6 tuntia. Voit asettaa kaksi ajastettua kuvausjaksoa vuorokauteen. Ajat eivät voi limittäytyä!

Valitse sopiva inframustalaman ja suljinnoeuden yhdistelmä kohteen mukaan. Lähietäisyys, nopea liike, kauempana olevat kohteet.

#### **Liiketunnistimen herkkyys**

Valitse kuinka herkästi liiketunnistin reagoi ja tallentaa kuvan/video. Liian herkkä tunnistus voi lisätä turhien kuvien määrää esim. auringon paistaessa heiluvien oksien läpi.

#### **Salasana**

Voit asettaa kameralle 4-numeroisen pinkoodin, jolloin kamerasi on suojattuna ulkopuolisilta.

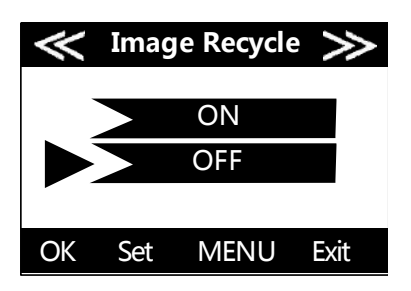

#### **Muistikortin ylikirjoitus**

Valitse, tallentaako kamera muistikortin täyttyessä vanhimpien kuvien päälle.

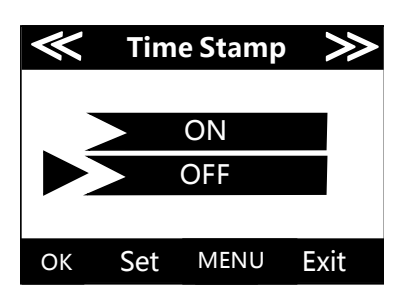

#### **Aikaleima**

Valitse, näytetäänkö kuvien alalaidassa tietopalkki, jossa aikaleima, pariston varaus ja muita tietoja.

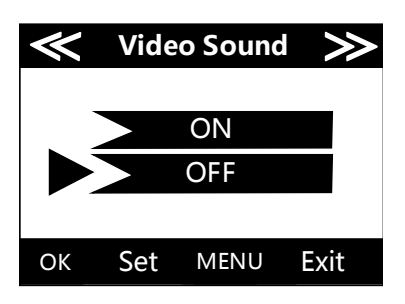

#### **Videon ääni**

Valitse, tallennetaanko videoihin myös ääni.

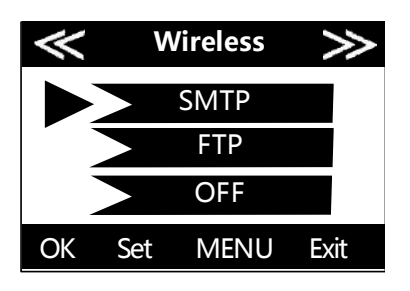

**Email**

1:  $2:$ 3: 4: 5:

#### **Lähetystila**

Jotta kamera voi lähettää kuvia, tulee asetukseksi valita SMTP. OFF-tilassa kamera tallentaa kuvat ja videot muistikortille, mutta ei lähetä.

#### **Vastaanottavat sähköpostit**

Käyttäessäsi Senramin ohjattua asennusta, nämä tiedot täydentyvät automaattisesti.

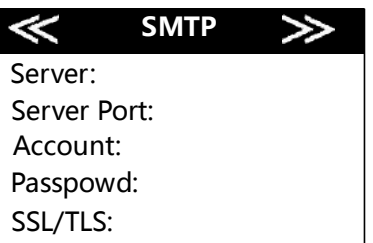

#### **SMPT palvelimen asetukset**

Käyttäessäsi Senramin ohjattua asennusta, nämä tiedot täydentyvät automaattisesti.

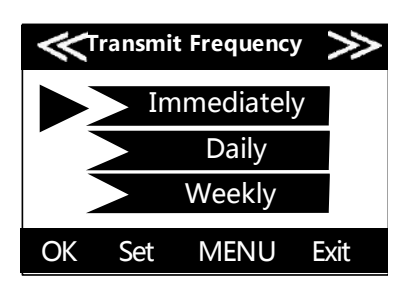

#### **Lähetystiheys**

Kuinka usein uudet kuvat läheteään. Seneramia käytettäessä valitse Immediately! Kamera lähettää kuvan aina välittömästi kun uusi liike tallennetaan.

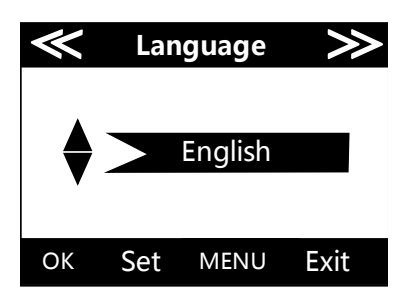

### **Valikon kieli**

Valitse kameran valikoiden käyttökieli.

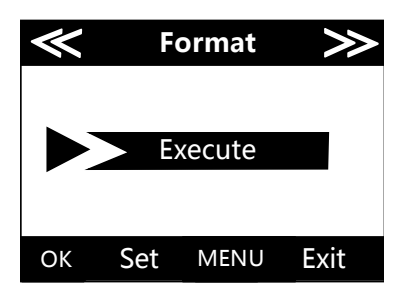

#### **Muistikortin formatointi**

Muistikortin tyhjennys ja alustus. Formatoi, eli alusta aina muistikortti ennen käyttöä. **HUOM! Formatointi poistaa kaikki tiedot muistikortilta**, muista ladata tiedot talteen muualle. Hyväksy painamalla "OK", peruuta painamalla "MENU".

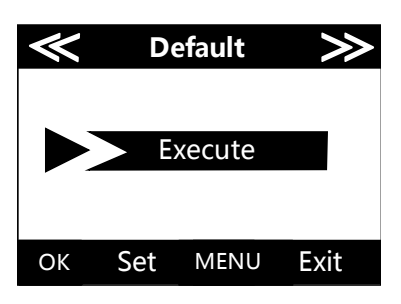

#### **Oletusasetukset**

Tämä valinta palauttaa kaikki asetukset tehdasasetuksiin. Hyväksy painamalla "OK", peru painamalla "MENU".

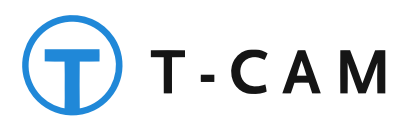

T-Cam valvonta- ja riistakamerat RTJ Group Oy